## **Marking Scheme for 11th (Level III)**

## **Media Entertainment**

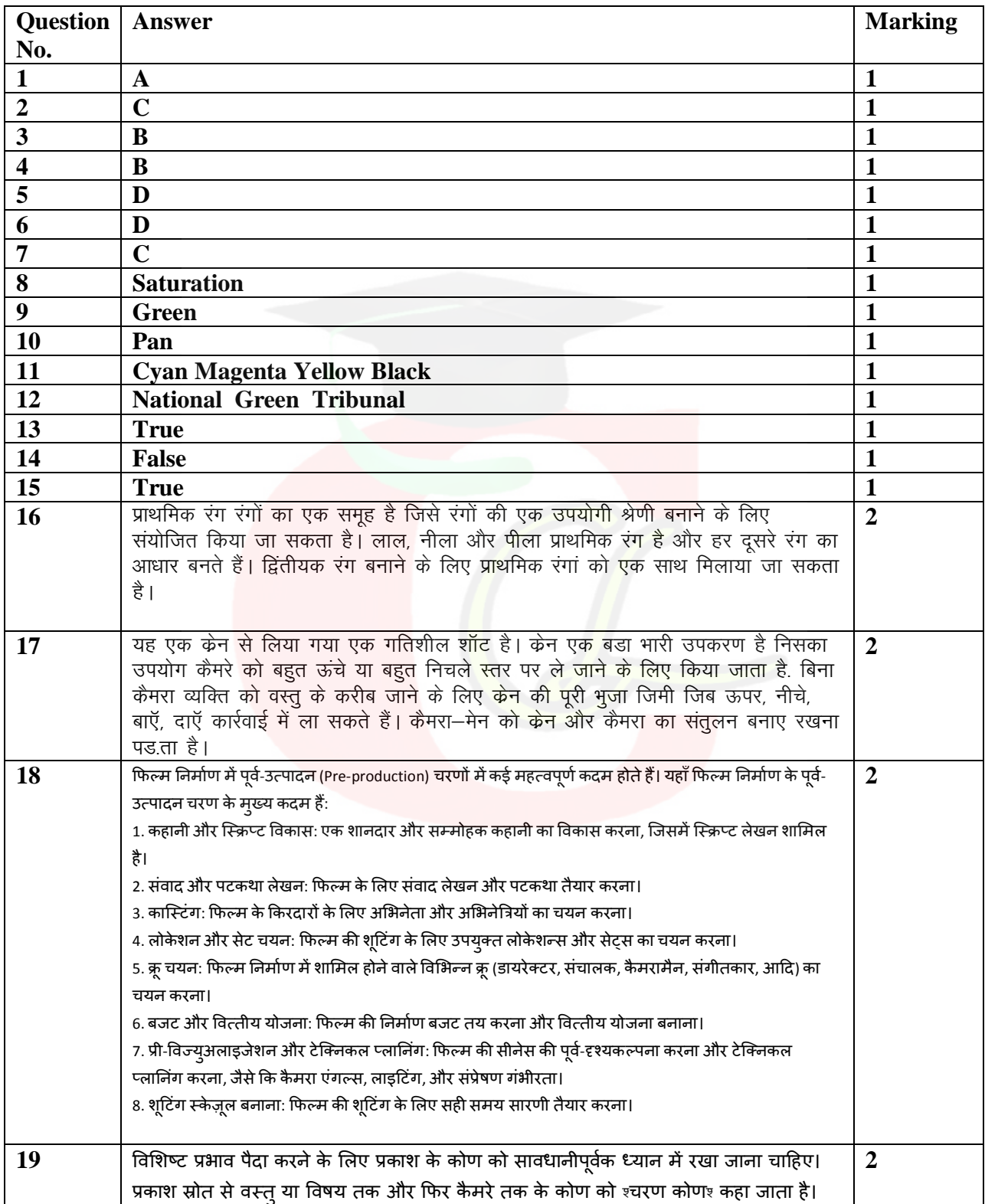

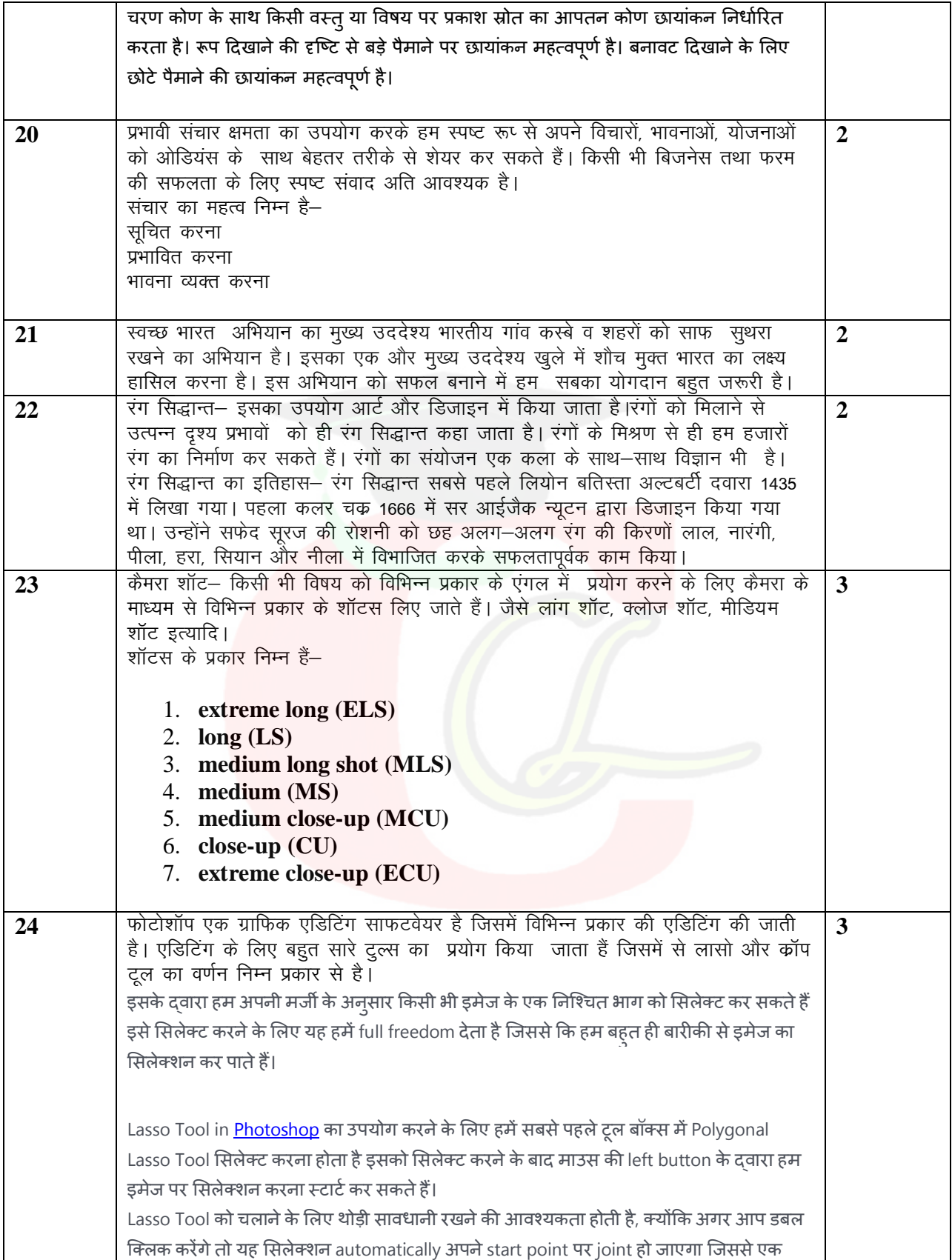

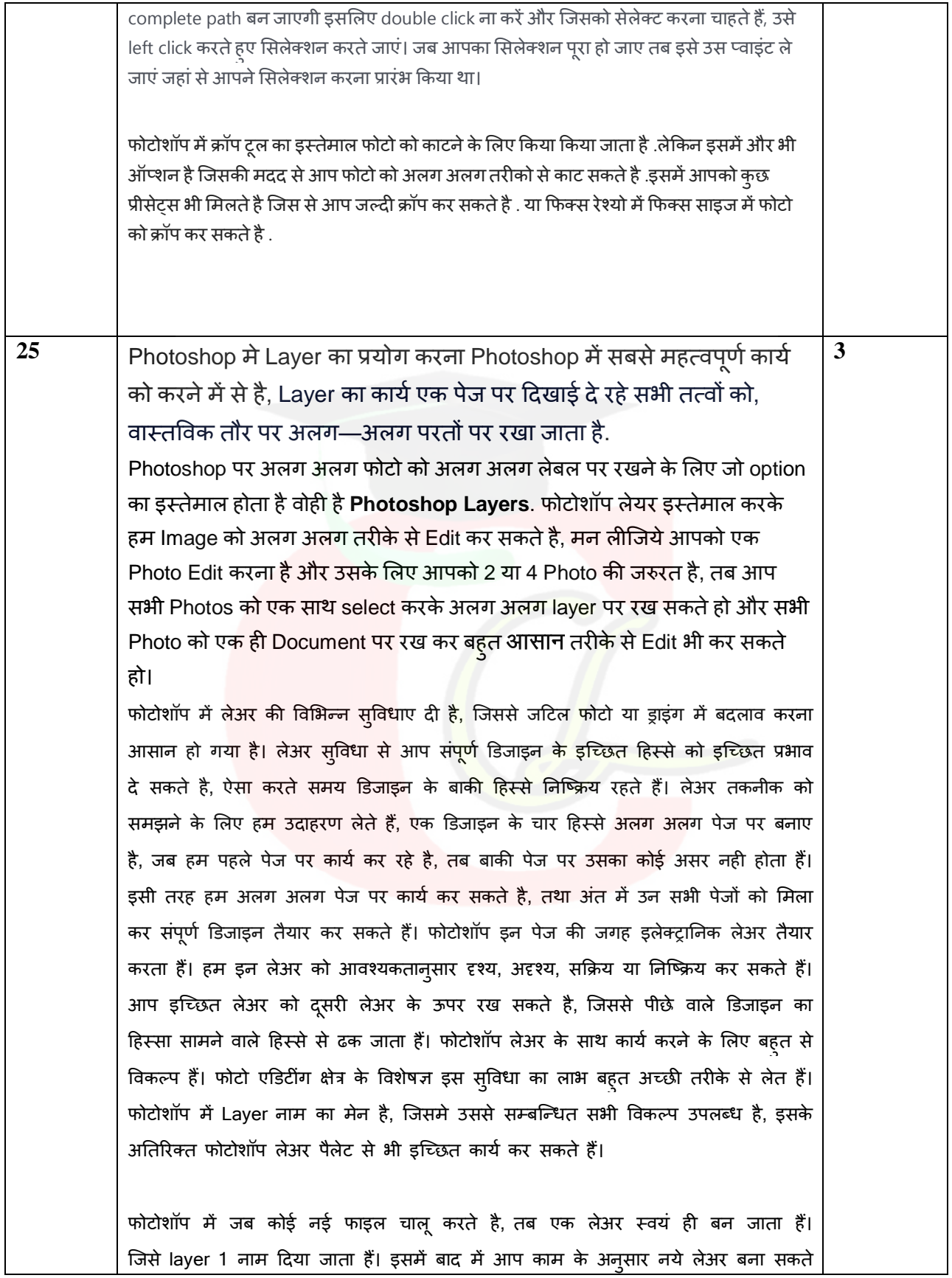

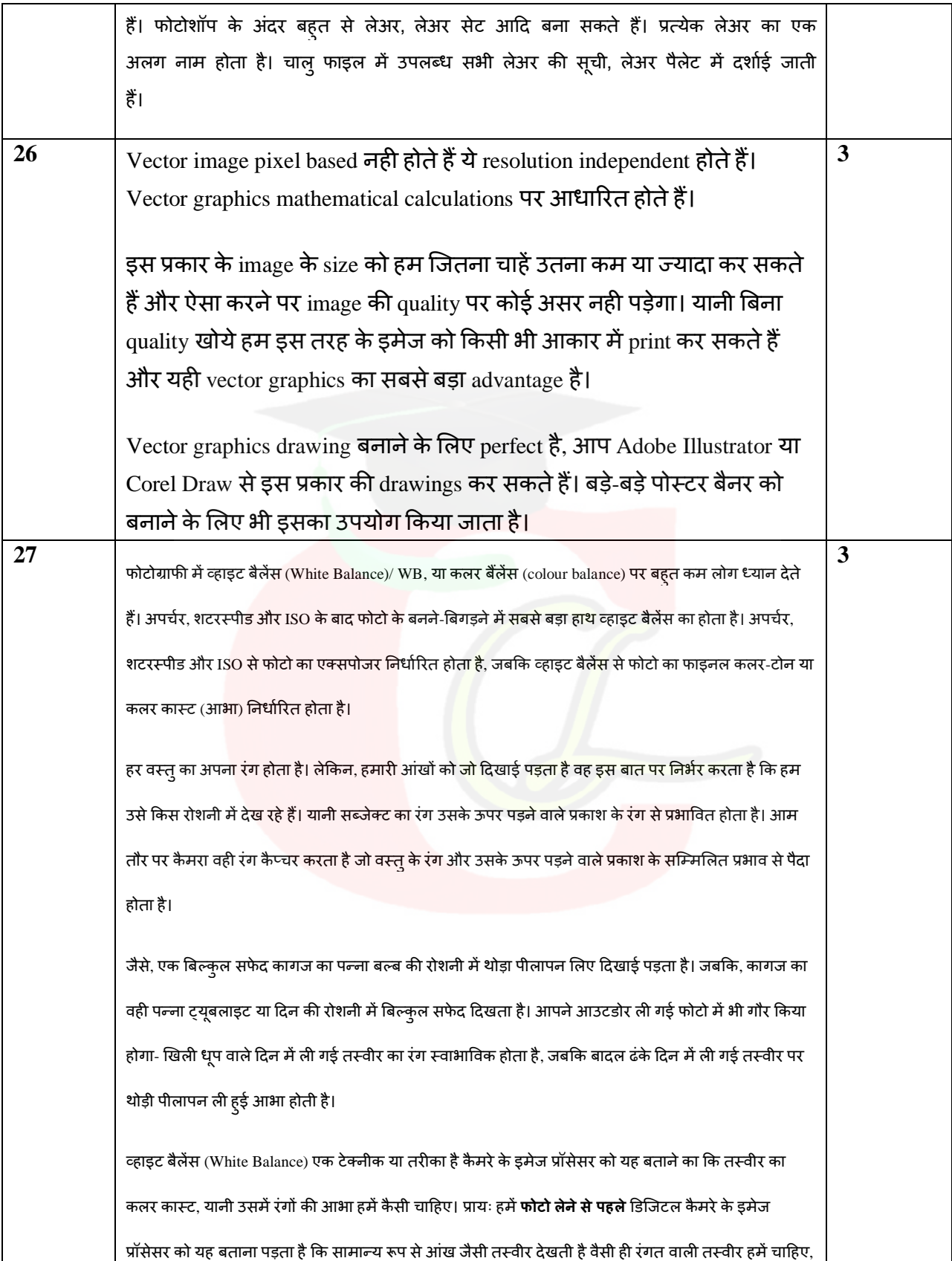

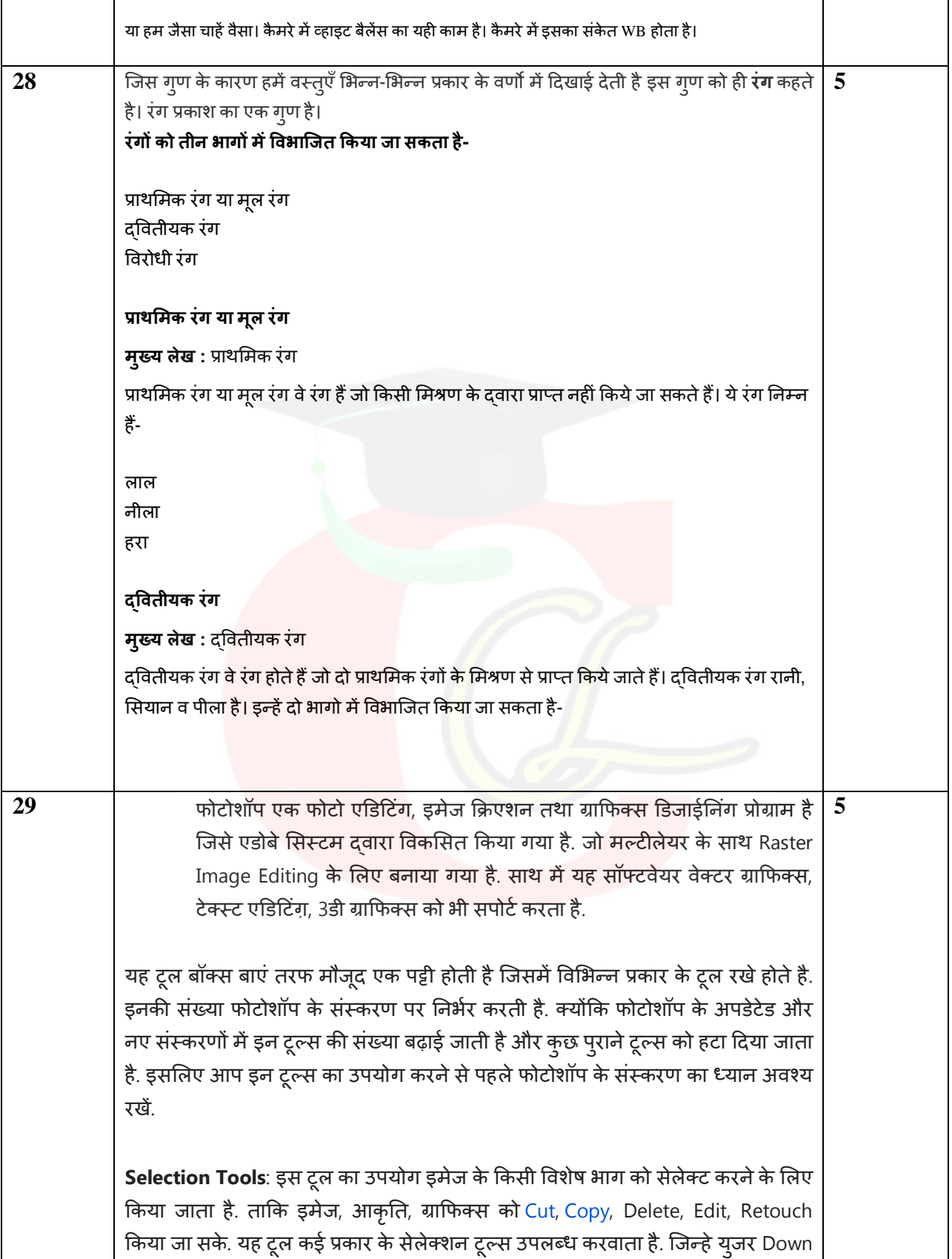

Arrow बटन पर क्लिक करके देख सकता है. या फिर राईट-क्लिक करके भी देखे जा सकते है.

**Marquee Tool**: इस ट्रल का काम भी सेलेक्शन करना ही होता है. जो सेलेक्शन के लिए Rectangular, Elliptical, Single Row, Single Column आदि ट्रल उपलब्ध करवाता है. इसके जरिए च्ने हुए एरिया को बाकि ग्राफिक्स को न्कसान पहँचाएं बगैर संपादित किया जा सकता है. इमेज को क्रॉप भी किया जा सकता है.

Crop Tool: इस टूल का उपयोग इमेज से उपयोग होने लायक एरिया काटेने के लिए किया जाता है. बाकि भाग अपने आप गायब हो जाता है. इसलिए इमेज क्रॉप करने पर फाईल साईज भी कम हो जाता है. इसलिए अन्य सेलेक्शन ट्रल तथा Marquee Tools के बजाए इसका उपयोग किया जाता है.

**Move Tool**: इमेज तथा लेयर को इधर-उधर सरकाने का काम मूव टूल के दवारा किया जाता है. इसे <mark>की-बोर्ड</mark> से V दबाकर एक्टिव किया जा सकता है.

Lasso Tool: इस टूल के दवारा युजर माउस को ड्रैग करके मन पसंद एरिया को सेलेक्ट कर सकता है. इस टूल में ती<mark>न प्रकार के टूल उपलब्ध होते है.</mark>

- Regular Lasso: इस ट्रल के दवारा फोटोशॉप सेलेक्शन का काम करता है यूजर को सिर्फ माउस पॉइंटर के जरिए एरिया <mark>त</mark>क टूल को ले जा<mark>ना</mark> पड़ता है. युजर स्टार्ट पॉइंट से शुरू करता है और एंड पॉइंट पर माउस बटन को छोड़ देता है. इस दौरान कवर किया गया एरिया सेलेक्ट हो जाता है.
- Polygonal Lasso: यह टूल केवल सीधी लाईन में सेलेक्शन करता है. इसलिए इसका उपयोग कोनेदार ग्राफिक्स को सेलेक्ट करने के लिए बेहतर रहता है.
- Magnetic Lasso: यह टूल अपने आप सेलेक्शन करता है. बस युजर माउस दवारा इसे सेलेक्शन एरिया तक ले जाता है. यह पिक्सल के अनुसार कोने ढूँढ़कर चिन्ह बनाता रहता है. और शुरुआती बिंदु को अंतिम बिंदु से जोड़ देने से सेलेक्शन पूरा हो जाता है जिसे युजर "Marching Ants" यानि हिलती हुई रेखाओं के जरिए पहचान सकते है.

Magic Wand Tool: यह टूल पिक्सल के आधार पर सेलेक्शन करता है. एक जैसे वैल्यू के पिक्सल जहाँ तक होंगे उस एरिया को यह एक क्लिक पर सेलेक्ट कर लेता है. इसलिए इस टूल का उपयोग करने से पहले युजर Eyedropper द्वारा सेंपल तय करता है फिर मैजिक वांड टूल का उपयोग करने पर ज्यादा बेहतर परिणाम प्राप्त होते है. सपाट बैकग्राउंड मिटाने के लिए भी यह टूल काम आ जाता है.

**Pen Tool**: पेन ट्रल के दवारा पाथ बनाए जाते है. फोटोशॉप में कई प्रकार के पेन ट्रल उपलब्ध होते है.

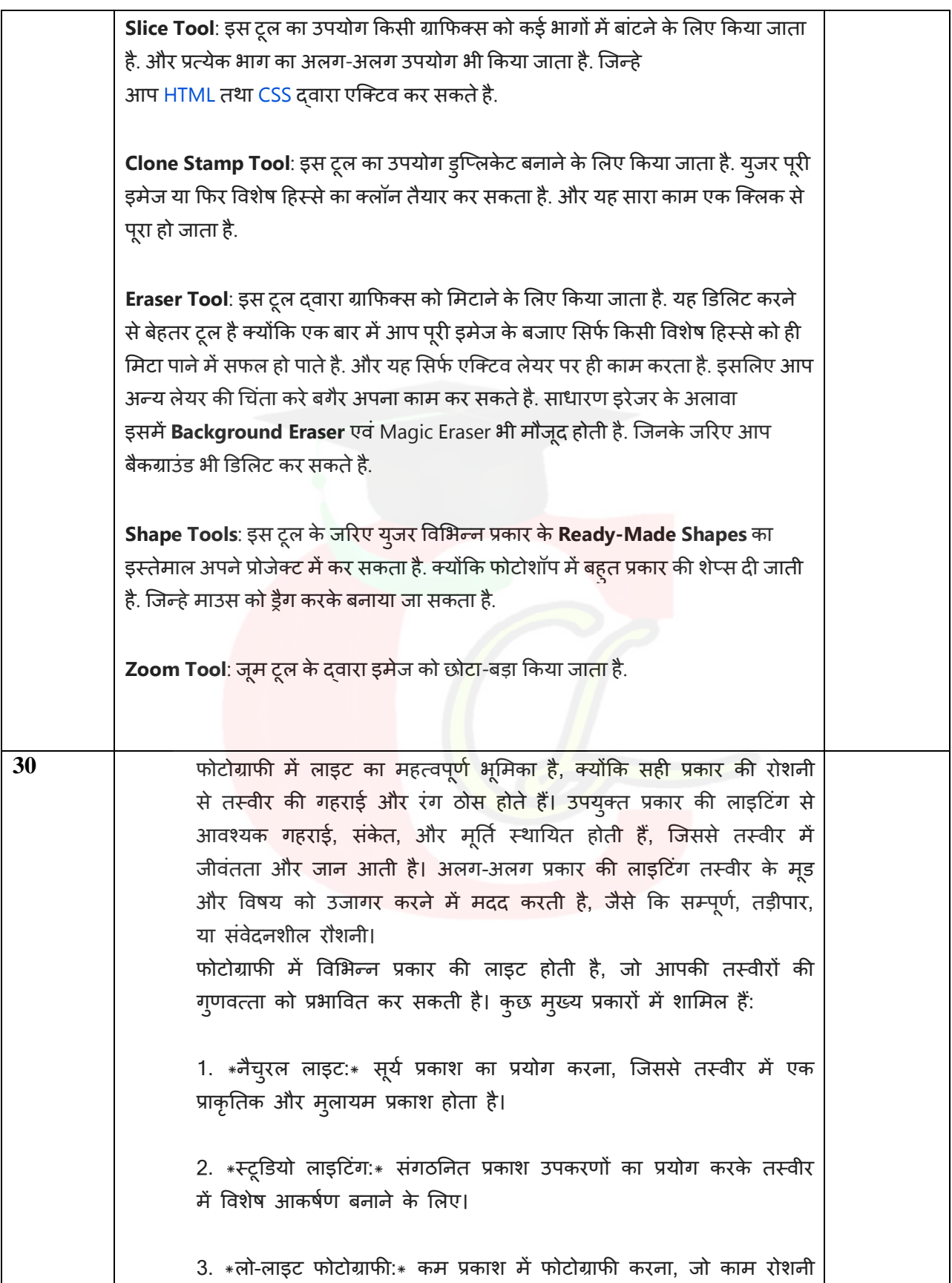

में तस्वीरें लेने की कला को आदान-प्रदान देता है।

4. \*रिम लाइटिंग:\* प्रवृत्ति के प्रकाश को उपयुक्त ढंग से संदर्भित करने के लिए तस्वीर में परिधानीय आकर्षण प्रदान करने के लिए तस्वीर की किनारे पर प्रकाश का प्रयोग करना।

5. \* फ्लैश फोटोग्राफी:\* कम प्रकाश में फोटोग्राफी के लिए फ्लैश का प्रयोग क

ये केवल कुछ उदाहरण हैं, फोटोग्राफी में और भी कई प्रकार की लाइटिंग तकनीकें हो सकती हैं, जो आपकी तस्वीरों को विशेष बनाने के लिए प्रयुक्त की जाती हैं।

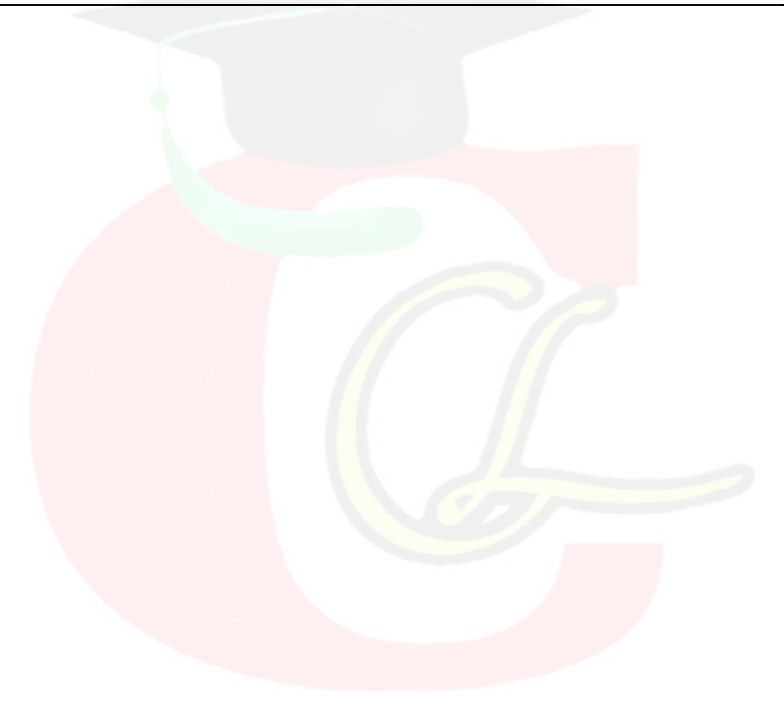